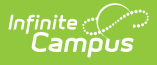

## **Elementary Individual Education Plan (Delaware)**

Last Modified on 05/02/2024 2:01 pm CD

[Editor](http://kb.infinitecampus.com/#editor-home) Home | General [Information](http://kb.infinitecampus.com/#template-banks) | [Editor](http://kb.infinitecampus.com/#editor-types) Types | Editor Lock Out and [Release](http://kb.infinitecampus.com/#editor-lock-out-and-release-logic) Logic | Template Banks | Text [Editors](http://kb.infinitecampus.com/#text-editors) | [Editors](http://kb.infinitecampus.com/#editors)

Tool Search: Special Ed Documents

The Elementary Individual Education Plan captures elementary student special education plan information and matches the required documentation provided by the state of Delaware. This document describes each editor, a description of each field on the editor, and any special considerations and instructions.

The current print format is **DE [Elementary](http://kb.infinitecampus.com/help/plan-types-special-ed) IEP 2024**. Plan formats are selected in the Special Ed Plan Type tool.

screenshot

# **Editor Home**

The Editor Home lists the editors available, their status, and Modification and Completion information.

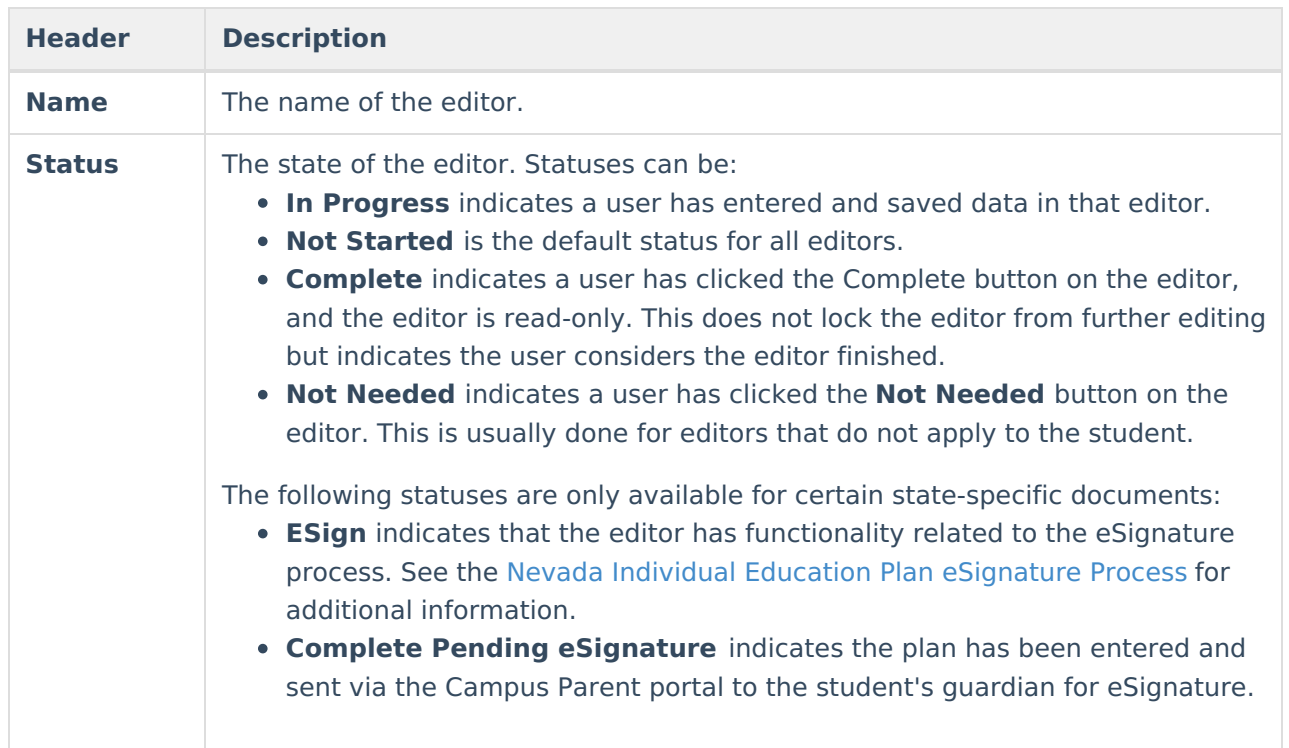

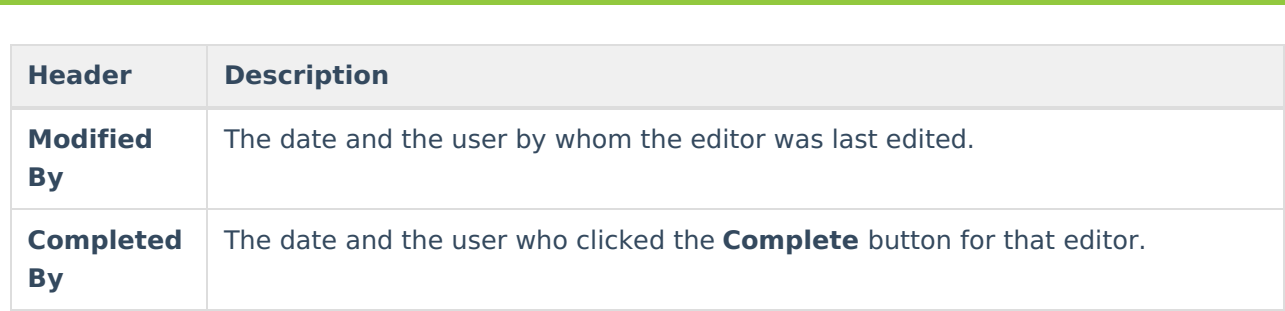

# **General Information**

Infinite<br>Campus

The following table lists the actions available for the editors. When resizing the window, certain buttons are condensed into a single **Action** button.

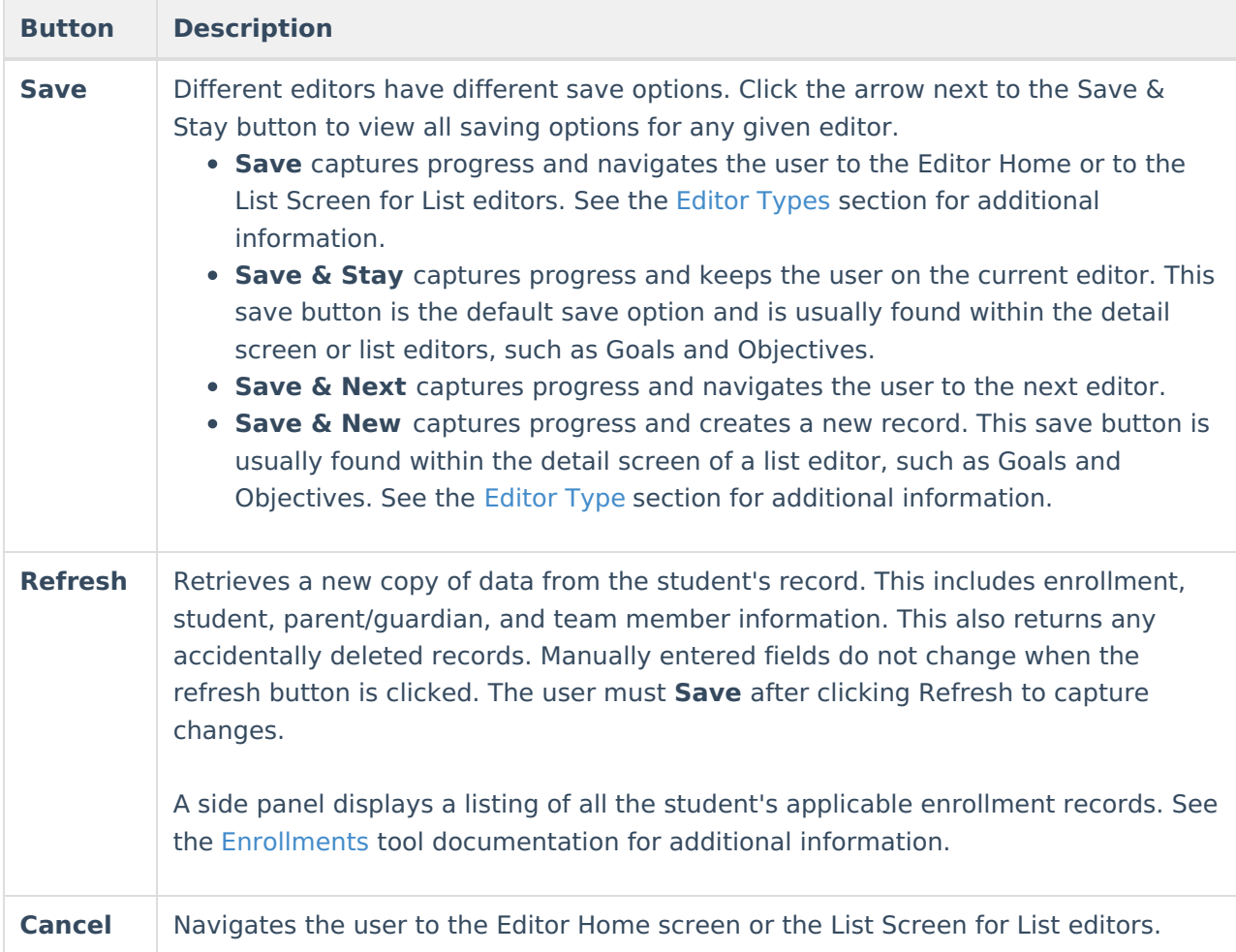

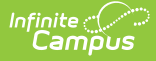

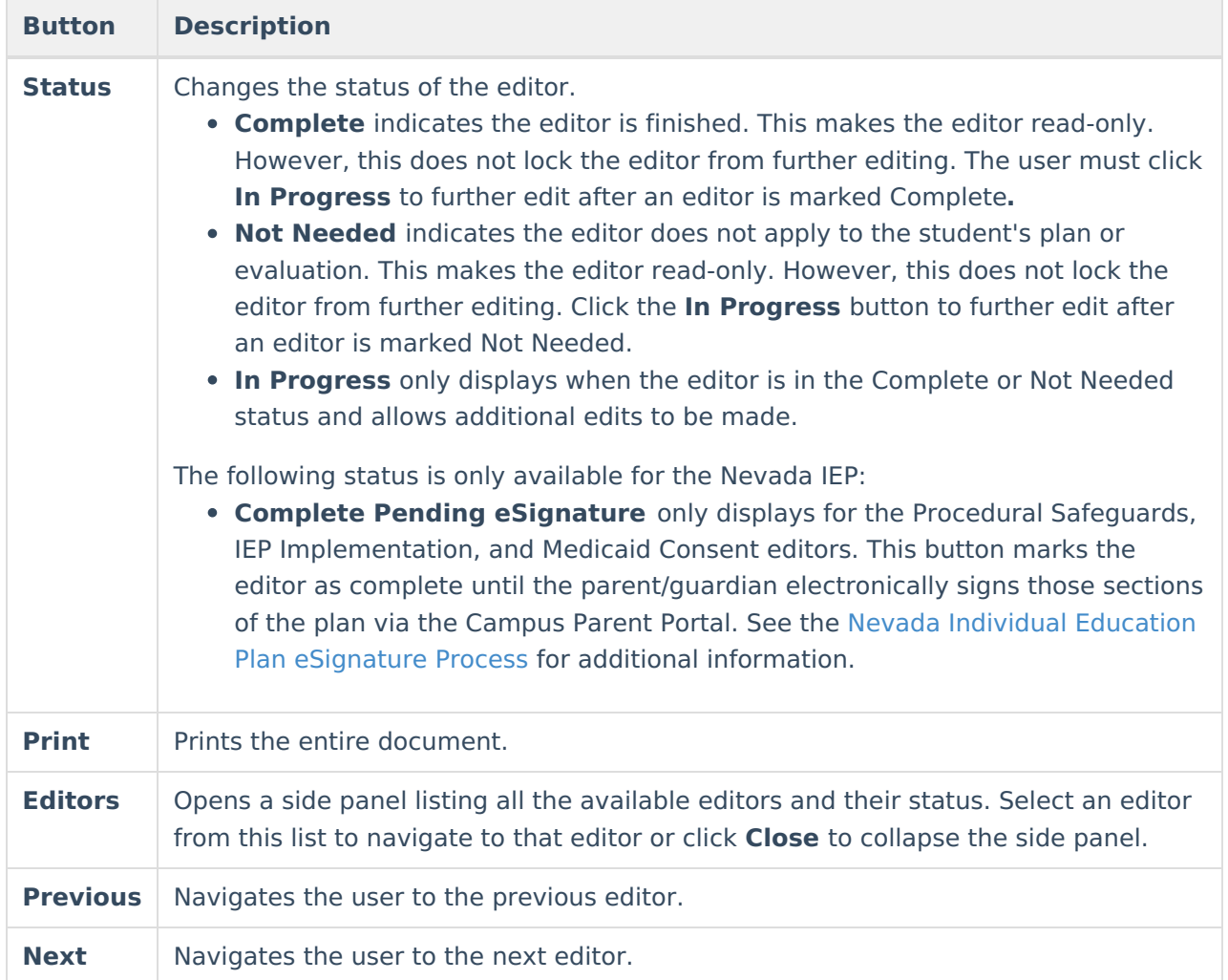

# **Editor Types**

There are two types of editors available: List or Basic editors. When navigating to a Basic editor, the list of fields within the editor is displayed. List editors display a list of all records within that editor. Clicking an existing record or the **New** button opens the detail view for an individual record.

# **Editor Lock Out and Release Logic**

Only one user at a time can actively work on an editor. A person with a padlock icon ( $\Box$ ) displays in the Editors side panel, Editor Home, and List Screen of list editors indicating which editors currently have users working on them. Hovering over the icon displays the name of the user who has checked out the editor, including the current user (you).

Editors that are currently being edited are read-only for all other users. The name of the person working on the editor displays in the header.

To release an editor, the user must:

navigate to the next editor by clicking **Save and Next** or the **Editors** button and selecting

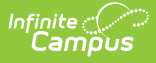

the next editor from the side panel.

- click the **Cancel** button to return to the Editor Home screen.
- log out of the Campus application.
- navigate to a different tool in the Campus application.

Editors are automatically released when the in-application timeout limit has been exceeded. This is a back-end process and is usually around 30-60 minutes.

# **Template Banks**

Certain fields within several editors have an **Add Template** icon that displays next to their name. Clicking this button displays a side panel with the available library of predetermined text for that field. [Template](http://kb.infinitecampus.com/help/template-banks-special-ed) Banks are managed in System Administration.

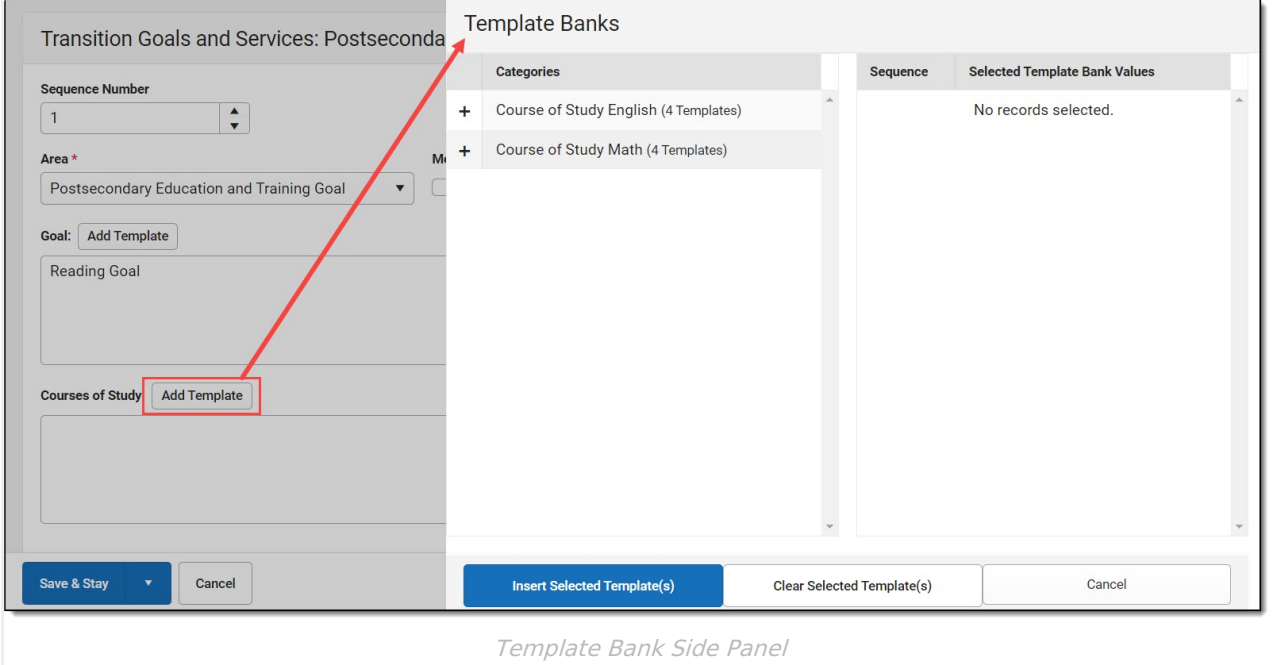

Click the plus (+) icons next to the category to view the available template values.

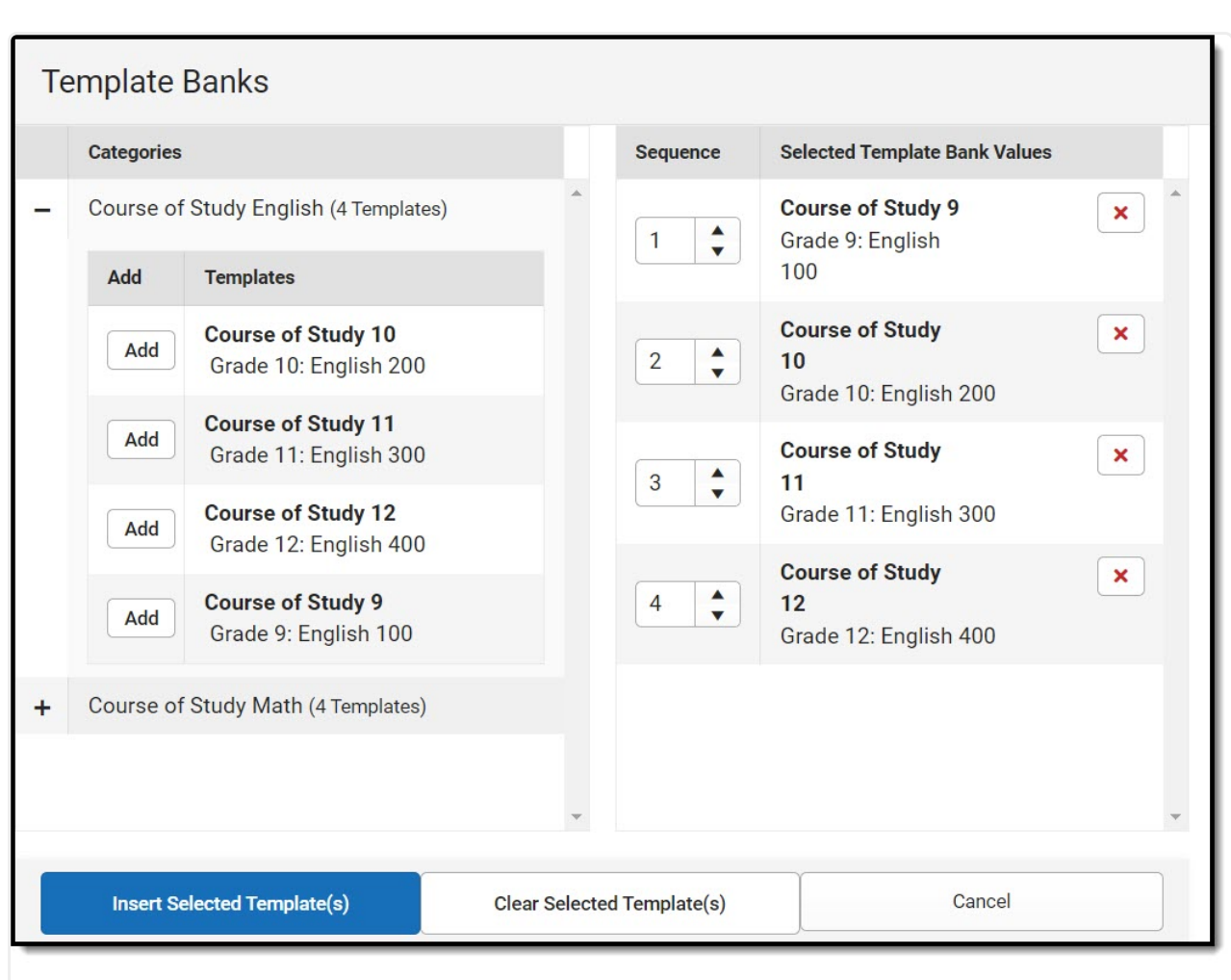

Infinite  $\preceq$ amöus

Expanded Category and Values Selected

Template Bank Categories display on the left and the selected text displays on the right. Click the Add button to add the template value. This adds the template to the queue of values on the right. The red **X** removes selected templates while the sequence field can be used to reorder the templates. Another option is to use the up and down arrows next to the sequence field to reorder values.

Click **Cancel** to go back to the document. The **Clear Selected Template(s)** button removes all selected template values from the right selection screen.

Once selections are finalized, click the **Insert Selected Template(s)** button to add the values to the field within the document in the selected order. Template values are separated by carriage returns.

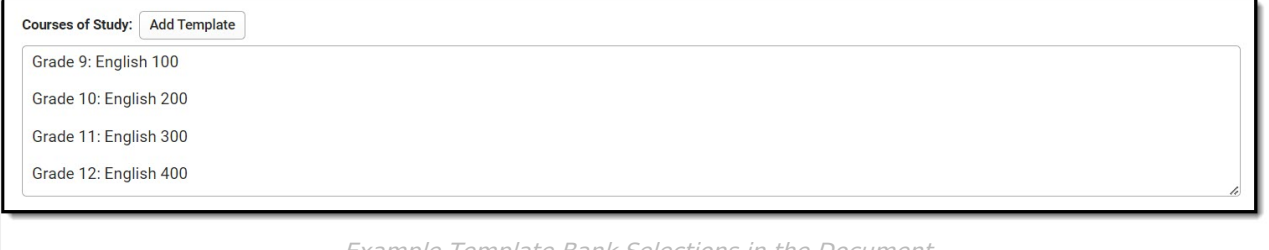

Example Template Bank Selections in the Document

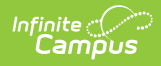

## **Text Editors**

Images should not be inserted into text fields.

^ [Back](http://kb.infinitecampus.com/#top) to Top

# **Editors**

Plan [Header](http://kb.infinitecampus.com/#plan-header) | Enrollment [Information](http://kb.infinitecampus.com/#enrollment-information) | Student [Information](http://kb.infinitecampus.com/#student-information) | [Parent/Guardian](http://kb.infinitecampus.com/#meeting-participants) Information | Meeting Participants | Data [Considerations](http://kb.infinitecampus.com/#unique-needs/present-levels/annual-goals-and-benchmarks) | Other Factors to [Consider](http://kb.infinitecampus.com/#other-factors-to-consider) | Unique Needs/Present Levels/Annual Goals and Benchmarks | Specially Designed [Instruction](http://kb.infinitecampus.com/#specially-designed-instruction) | [Supplementary](http://kb.infinitecampus.com/#supplementary-aids-and-services) Aids and Services | [Transportation](http://kb.infinitecampus.com/#transportation) | Participation in Statewide [Assessments](http://kb.infinitecampus.com/#participation-in-statewide-assessments) | [Discipline](http://kb.infinitecampus.com/#discipline) | Participation in Twelve Month Program | Consideration of [Reading-Based](http://kb.infinitecampus.com/#participation-in-twelve-month-program) Extended School Year Services | Reading-Based ESY Services | [ESY](http://kb.infinitecampus.com/#esy) | ESY [Services](http://kb.infinitecampus.com/#esy-services) | Least Restrictive [Environment/Placement](http://kb.infinitecampus.com/#reading-based-esy-services) | [Signatures](http://kb.infinitecampus.com/#signatures) | [Medicaid](http://kb.infinitecampus.com/#medicaid) | Prior [Written](http://kb.infinitecampus.com/#prior-written-notice) Notice

### **Plan Header**

The Plan Header editor stores plan information as well as related dates.

This editor must be saved before entering data into other editors.

▶ Click here to expand...

^ [Back](http://kb.infinitecampus.com/#top) to Top

## **Enrollment Information**

The Enrollment Information editor is a read-only editor that pulls in district and school information where the student is enrolled. This editor also documents the student's disability(ies).

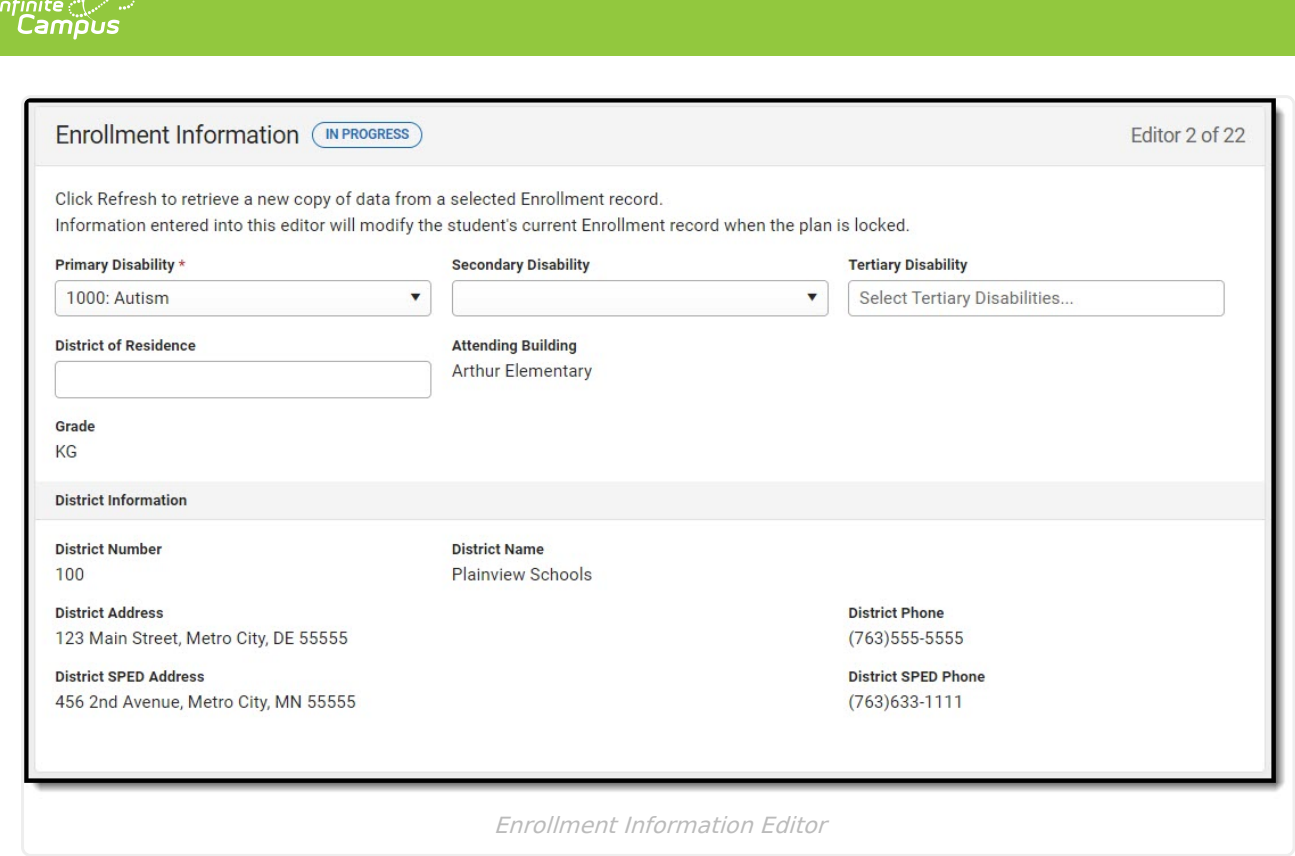

^ [Back](http://kb.infinitecampus.com/#top) to Top

### **Student Information**

The Student Information editor pulls demographic information regarding the student. This is a read-only editor.

The **Refresh** button retrieves a fresh copy of data from the student's record.

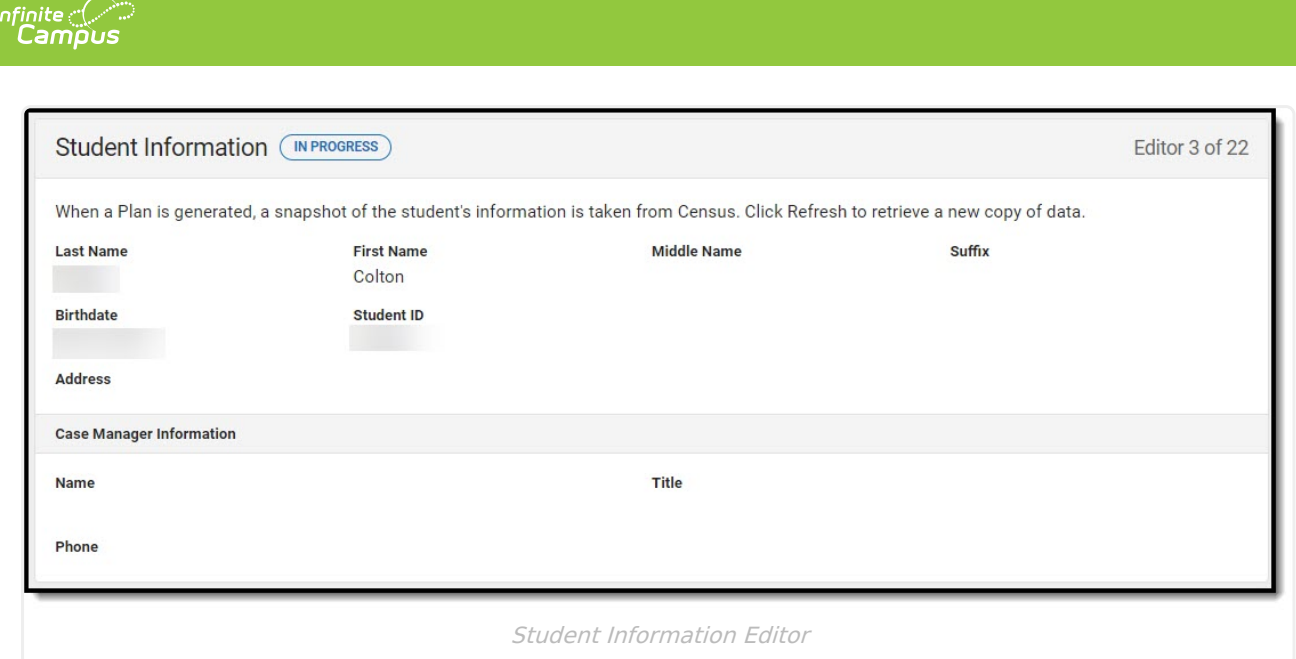

^ [Back](http://kb.infinitecampus.com/#top) to Top

#### **Parent/Guardian Information**

The Parent/Guardian Information editor pulls the contact information of the student's parent/guardian(s).

The **Refresh** button retrieves a fresh copy of data from the parent/guardian's record.

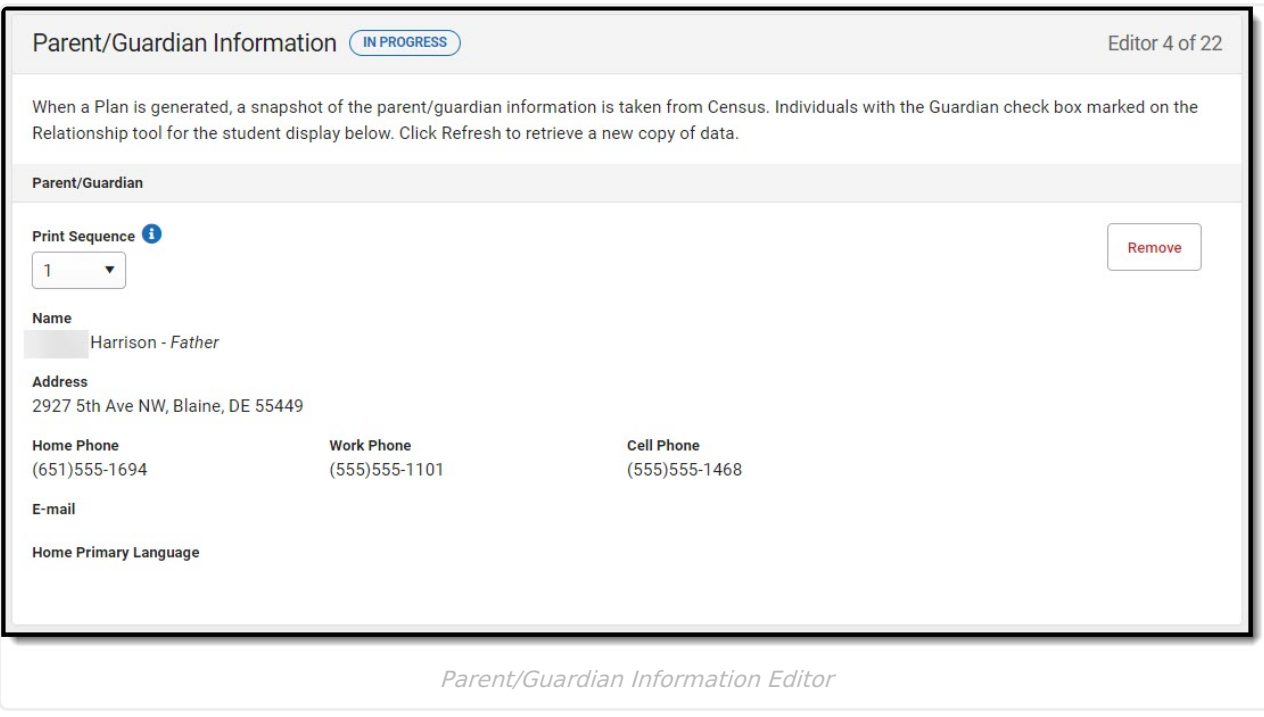

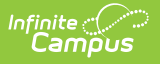

### **Meeting Participants**

The Meeting Participants editor is used to record team meetings and participants for the student.

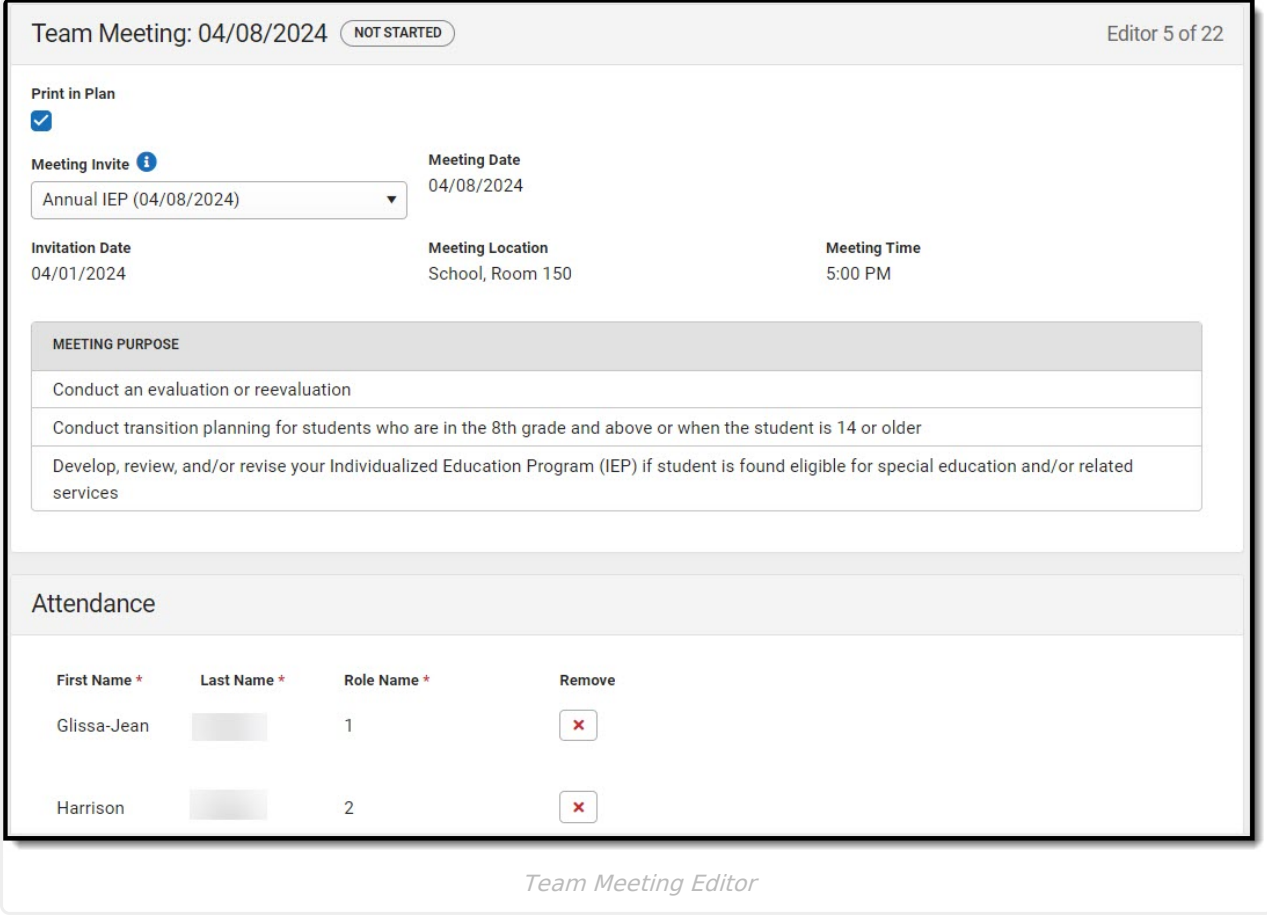

▶ Click here to expand...

^ [Back](http://kb.infinitecampus.com/#top) to Top

### **Data Considerations**

The Data Considerations editor documents the student's strengths and data sources used to analyze the student's performance and the impact of the student's disability.

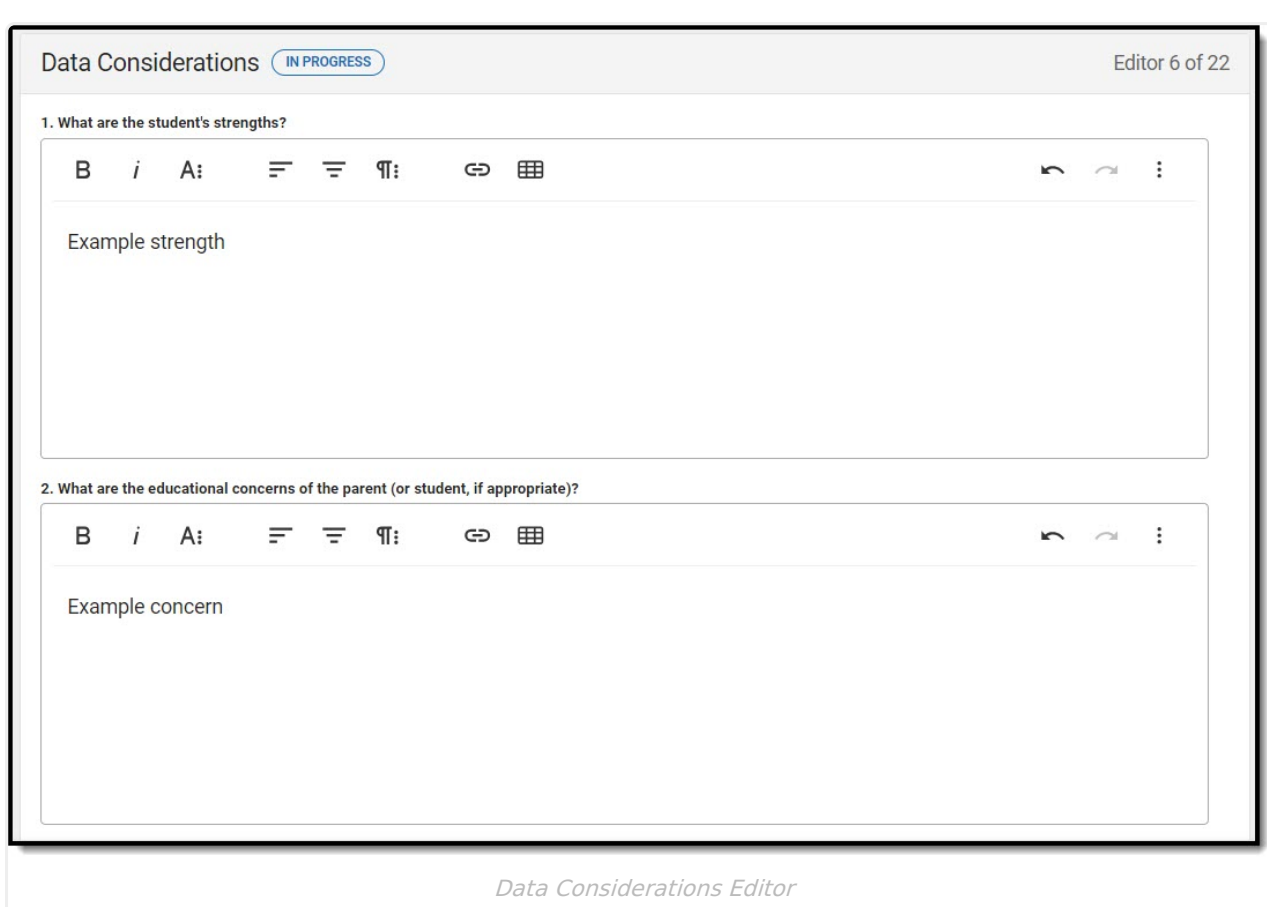

Infinite<br>Campus

^ [Back](http://kb.infinitecampus.com/#top) to Top

### **Other Factors to Consider**

The Other Factors to Consider editor documents the areas the team considers when creating the student's plan.

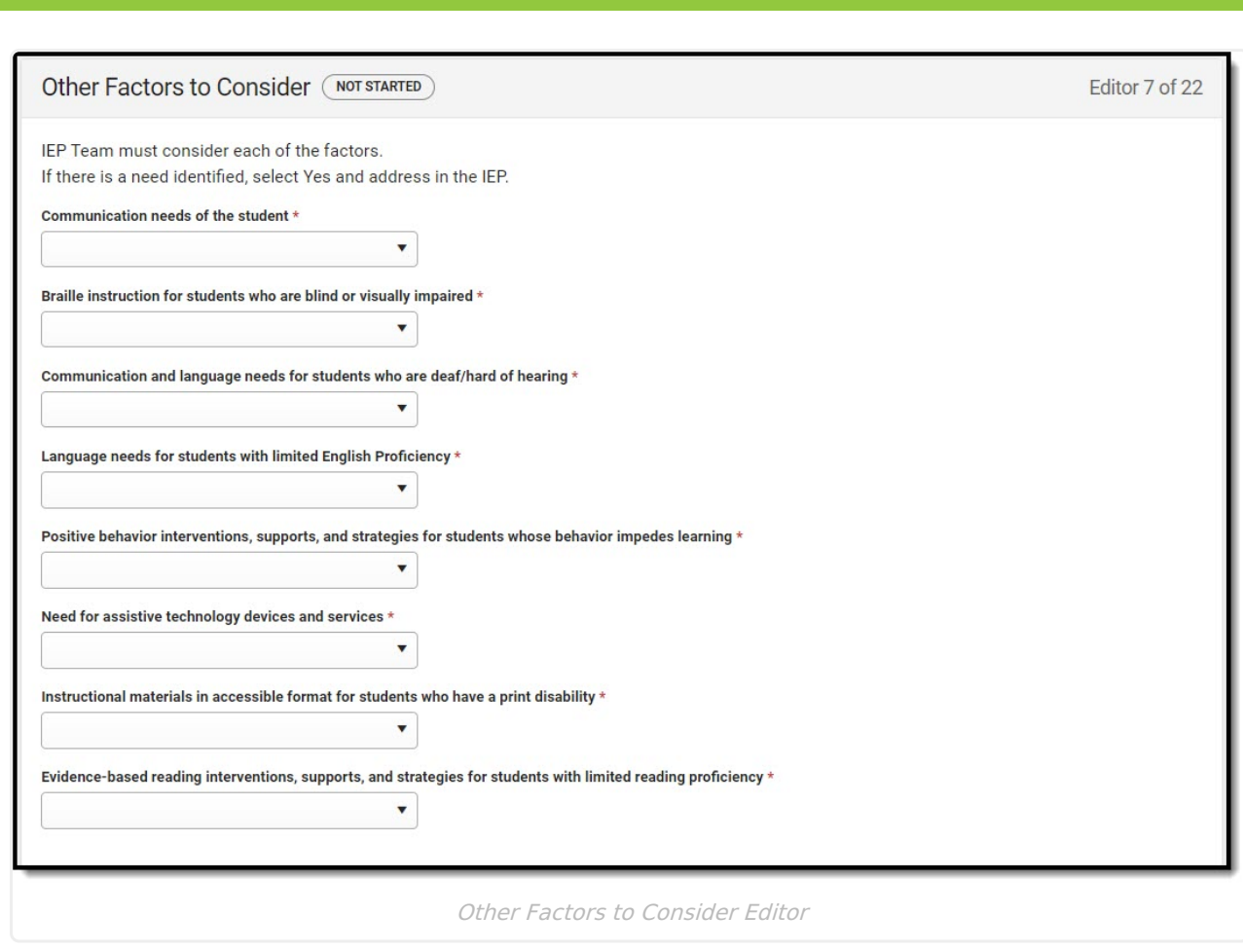

^ [Back](http://kb.infinitecampus.com/#top) to Top

#### **Unique Needs/Present Levels/Annual Goals and Benchmarks**

The Unique Needs/Present Levels/Annual Goals and Benchmarks editor includes the student's present levels of academic achievement and functional performance, including the assessment conducted to determine the level, resulting skills determined, and needs identified. This also includes goals and benchmarks.

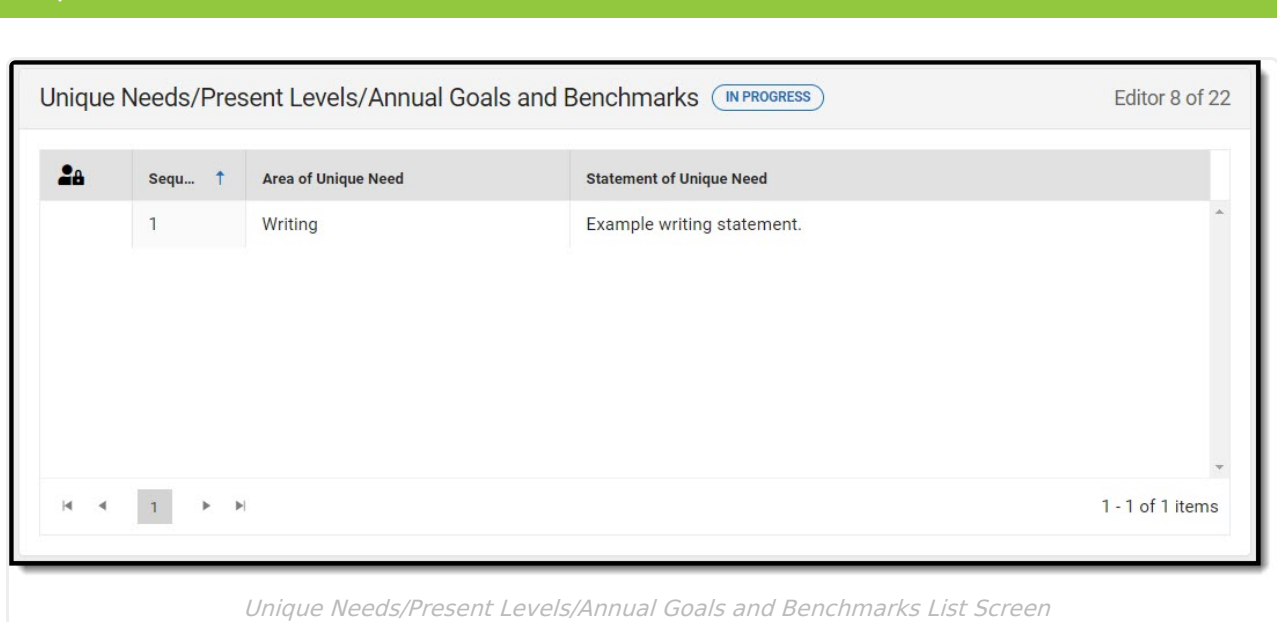

Infinite  $\mathbb{C}$ ampu

^ [Back](http://kb.infinitecampus.com/#top) to Top

#### **Specially Designed Instruction**

The Specially Designed Instruction editor lists services for the student in a Special Education setting.

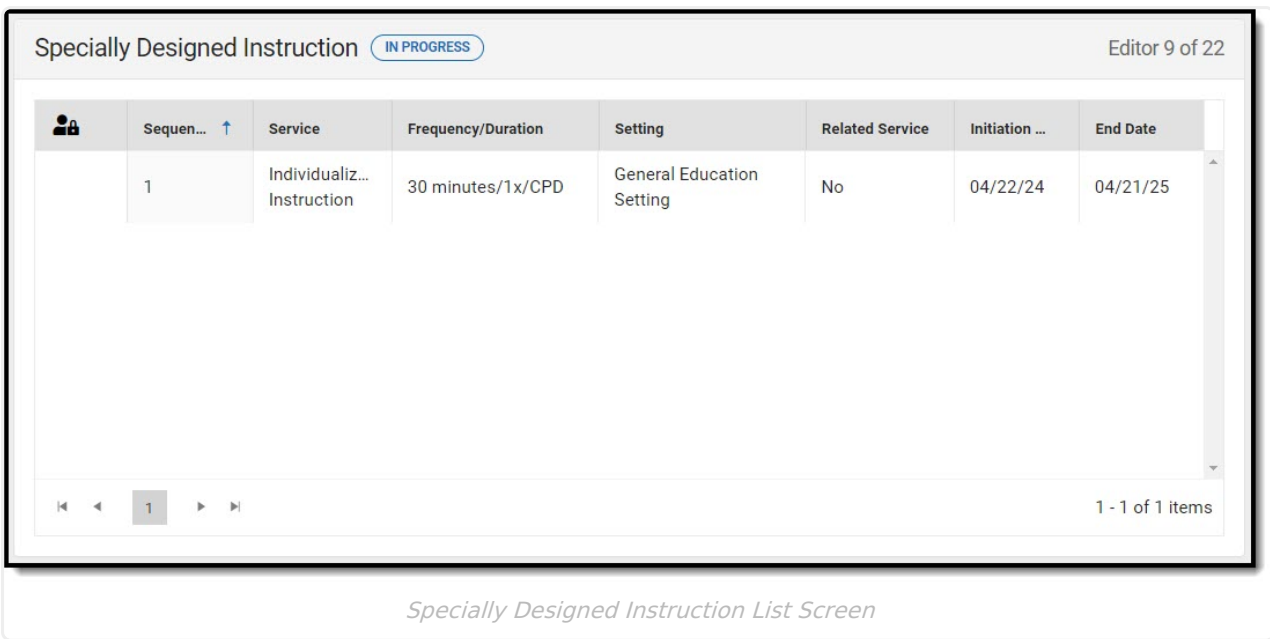

▶ Click here to expand...

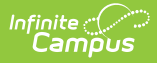

#### **Supplementary Aids and Services**

The Supplementary Aids and Services editor lists the accommodations and modifications made to assist the student in participating in regular education.

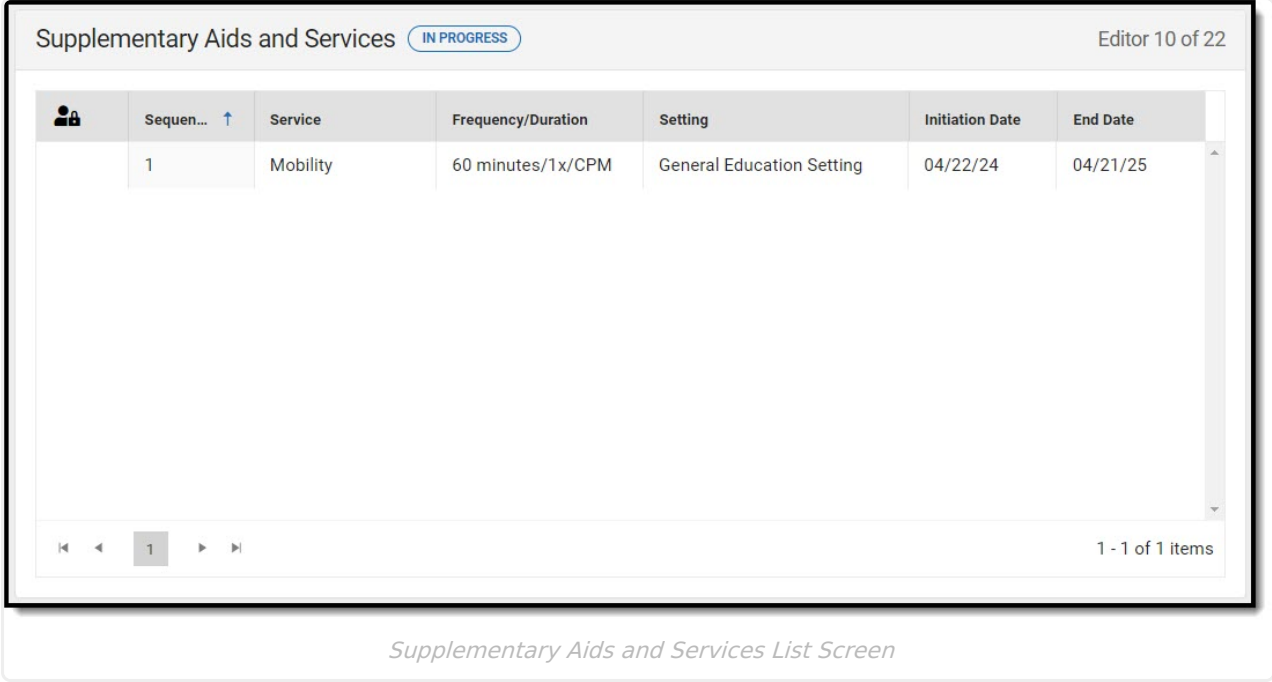

Click here to expand...

^ [Back](http://kb.infinitecampus.com/#top) to Top

#### **Transportation**

The Transportation editor is used to document the student's transportation needs.

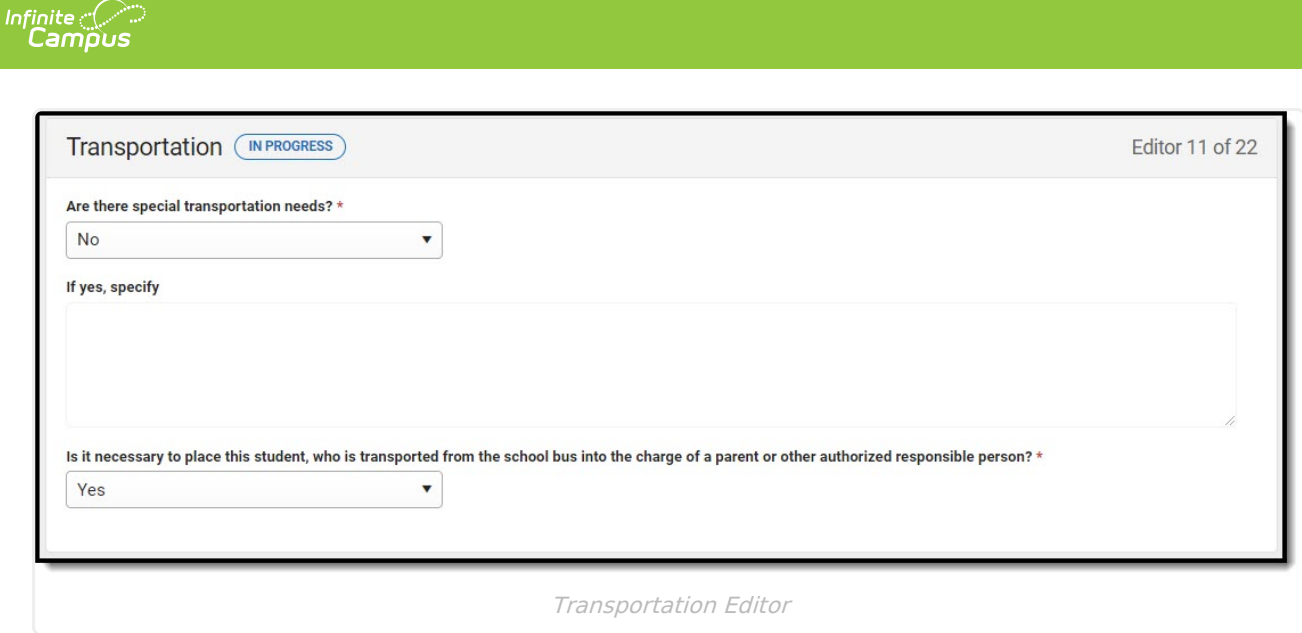

^ [Back](http://kb.infinitecampus.com/#top) to Top

#### **Participation in Statewide Assessments**

...

Click here to expand...

^ [Back](http://kb.infinitecampus.com/#top) to Top

#### **Discipline**

The Discipline editor is used to note the student's adherence to the school's code of conduct.

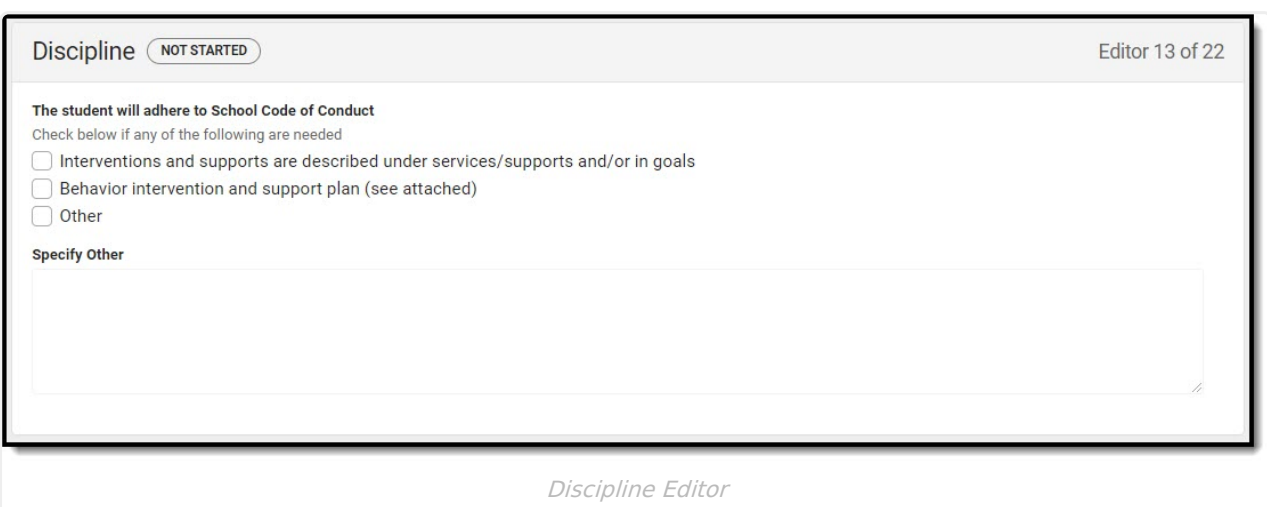

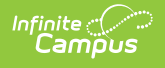

^ [Back](http://kb.infinitecampus.com/#top) to Top

#### **Participation in Twelve Month Program**

The Participation in Twelve Month Program editor indicates the parent has chosen a twelve-month program for their student. Options are Yes, No, or Not Applicable.

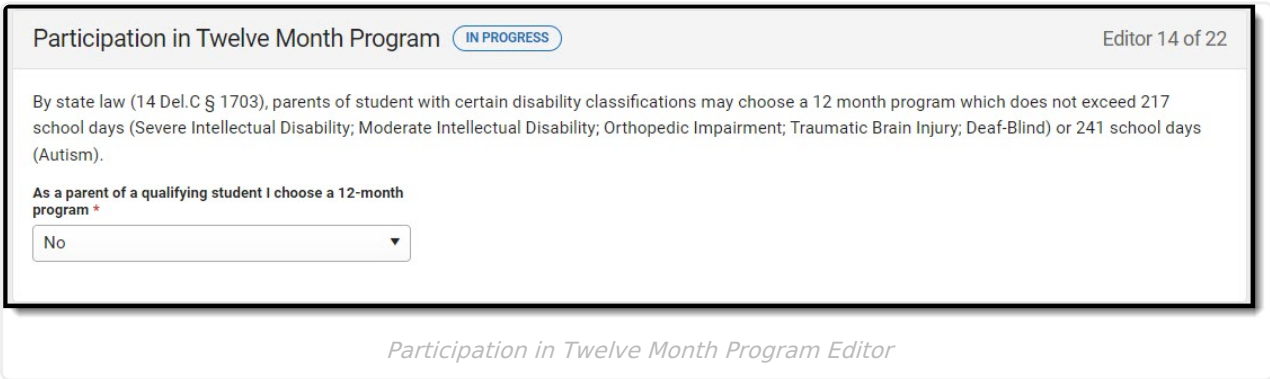

^ [Back](http://kb.infinitecampus.com/#top) to Top

#### **Consideration of Reading-Based Extended School Year Services**

The Consideration of Reading-Based Extended School Year Services editor documents the student's need for an ESY reading program.

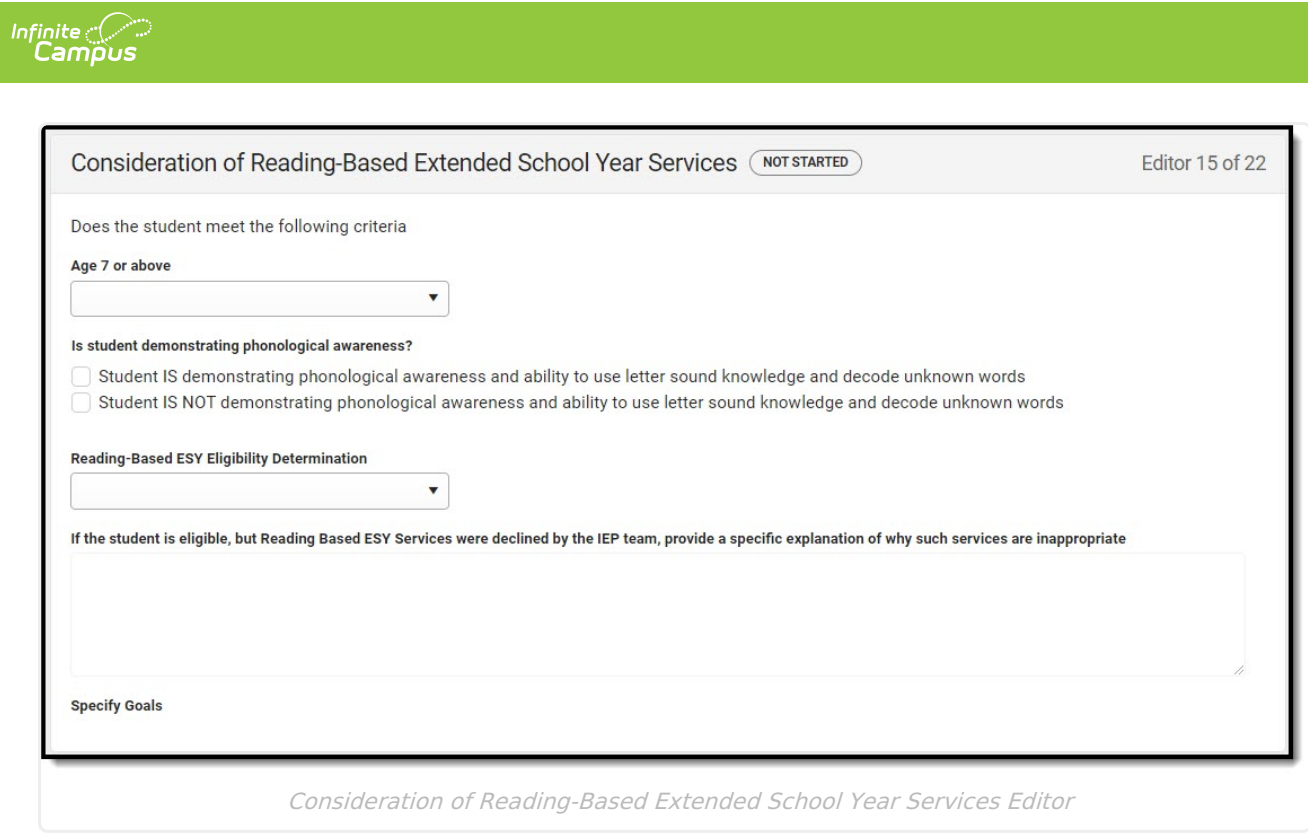

^ [Back](http://kb.infinitecampus.com/#top) to Top

## **Reading-Based ESY Services**

The Reading-Based ESY Services editor documents the services provided to the student in an Extended School Year program.

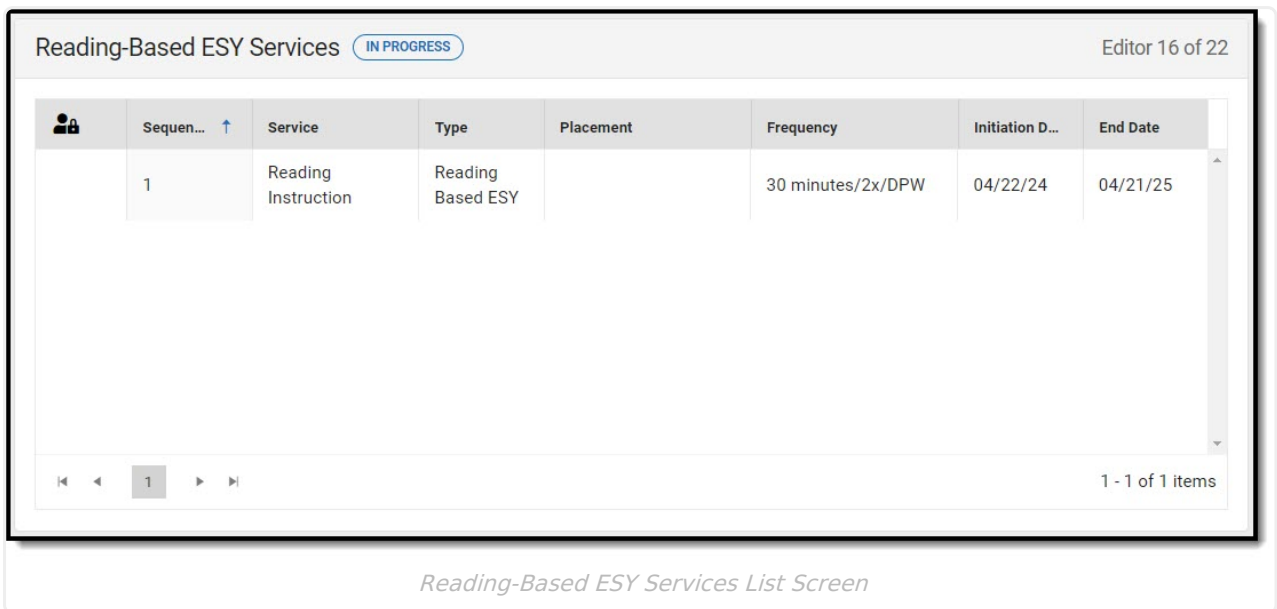

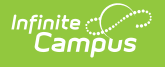

^ [Back](http://kb.infinitecampus.com/#top) to Top

### **ESY**

The Extended School Year editor indicates the student requires services beyond the standard school time, such as beyond school hours or during breaks.

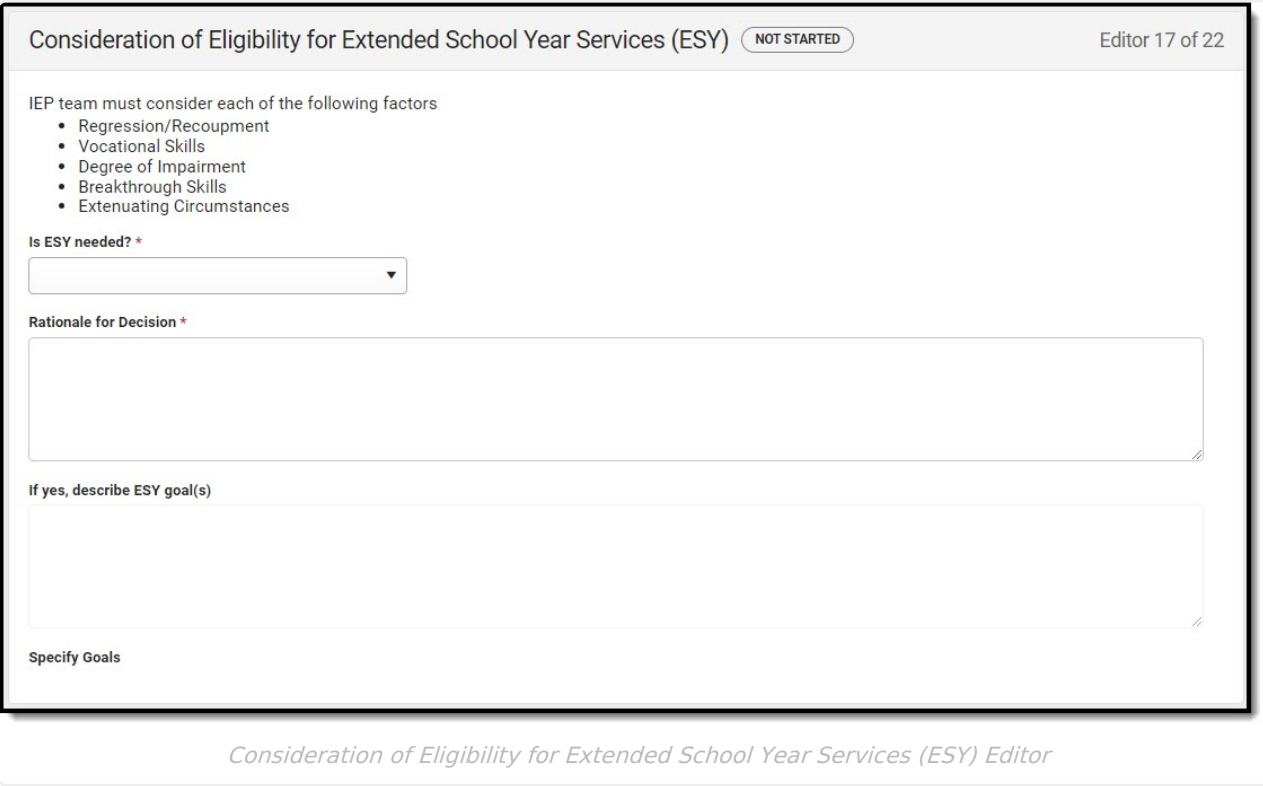

▶ Click here to expand...

^ [Back](http://kb.infinitecampus.com/#top) to Top

#### **ESY Services**

The Extended School Year Services editor documents the ESY services provided to the student.

Click here to expand...

^ [Back](http://kb.infinitecampus.com/#top) to Top

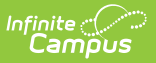

#### **Least Restrictive Environment/Placement**

The Least Restrictive Environment/Placement editor documents where the student receives services.

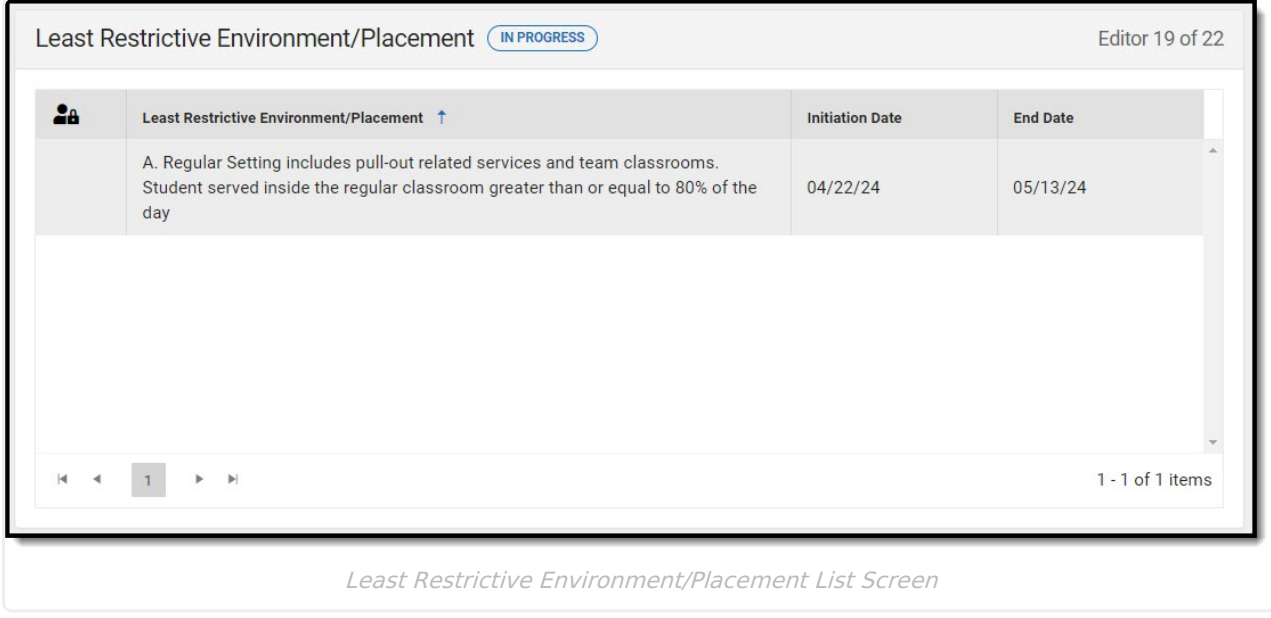

Click here to expand...

^ [Back](http://kb.infinitecampus.com/#top) to Top

#### **Signatures**

The Signatures editor documents the parent/guardian(s)' or student's (if over 18) consent of the proposed plan documented in the rest of the IEP.

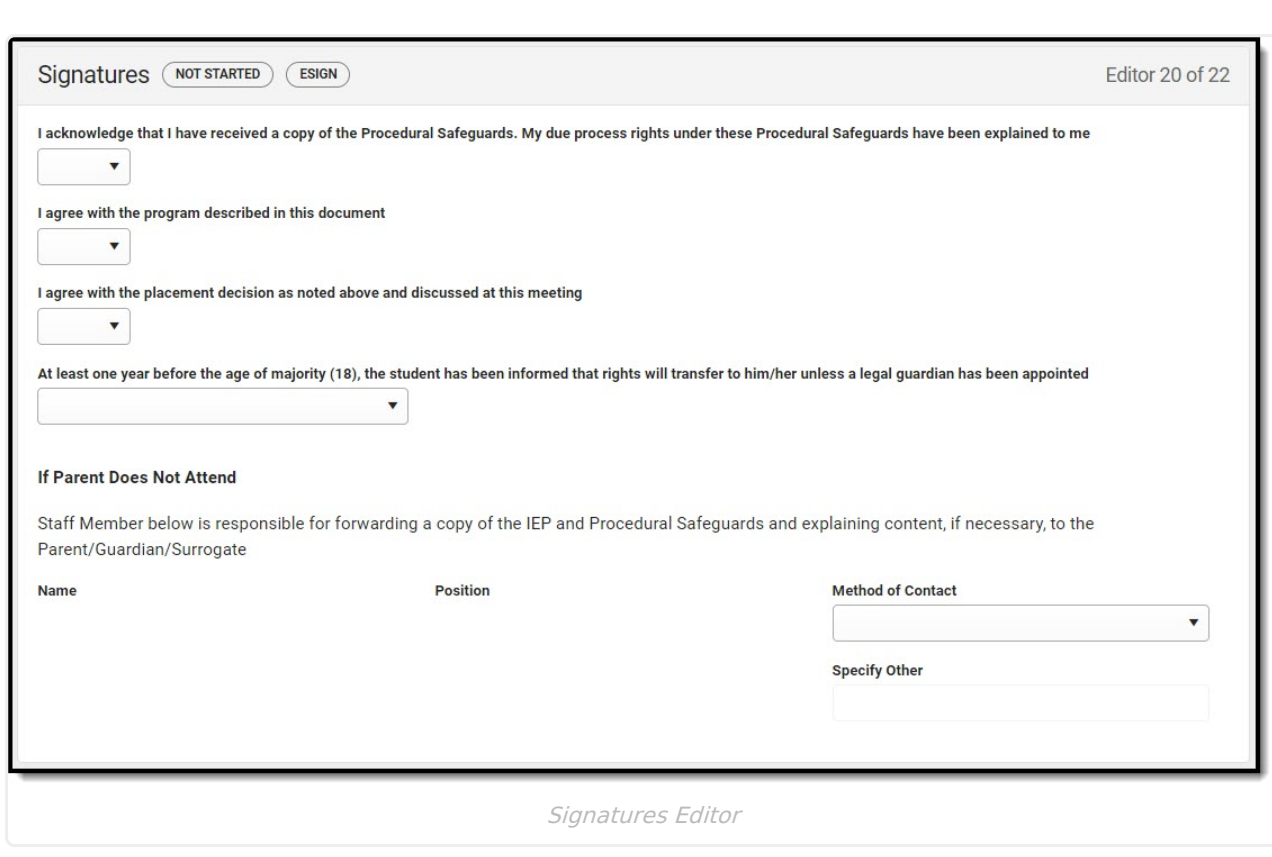

^ [Back](http://kb.infinitecampus.com/#top) to Top

### **Medicaid**

Infinite<br>Campus

The Medicaid Consent editor is used to document the parent/guardian's consent for the district to disclose the student's information in regard to seeking Medicaid funding.

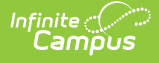

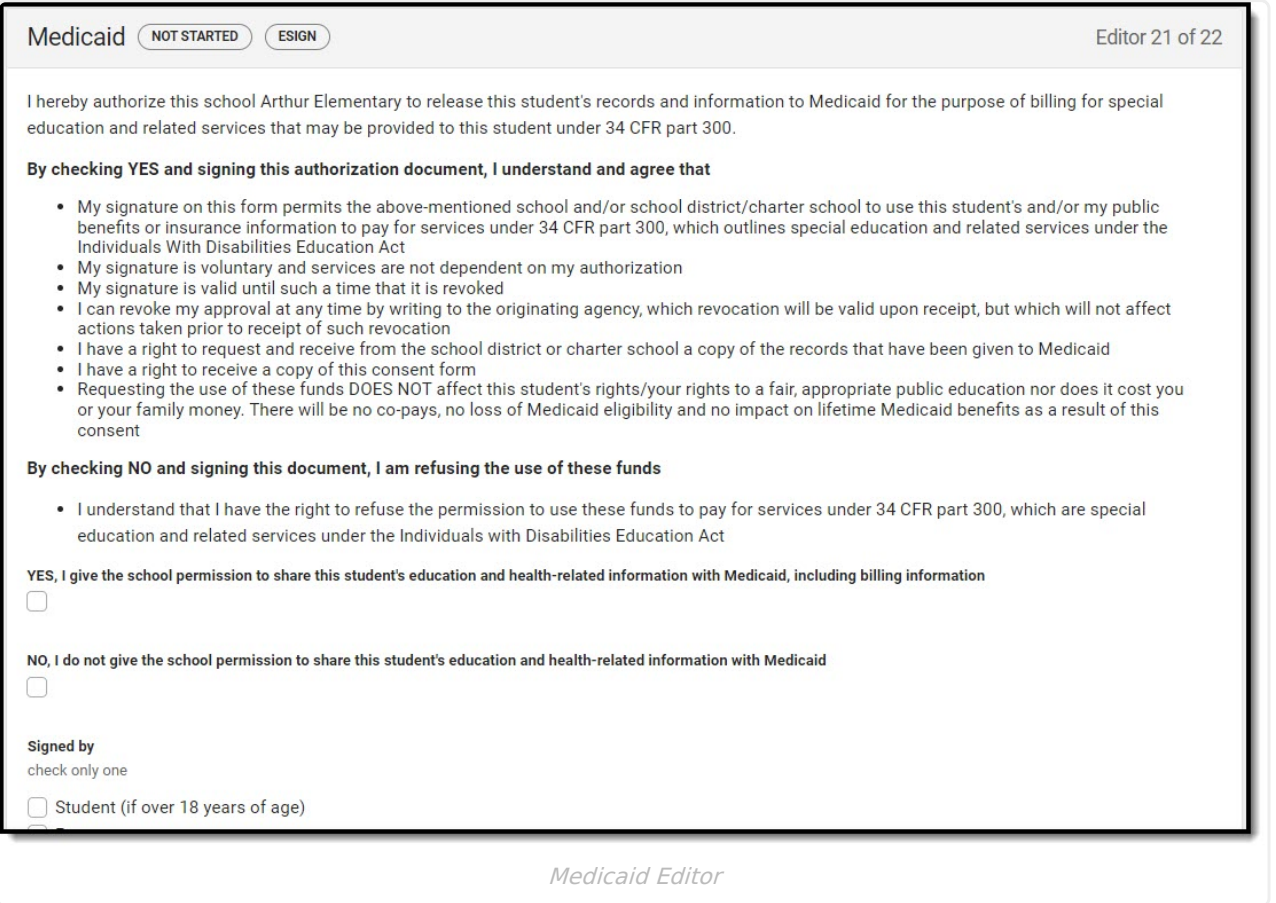

^ [Back](http://kb.infinitecampus.com/#top) to Top

#### **Prior Written Notice**

The Prior Written Notice editor documents the proposed or refused actions considered by the IEP team and the notice dates provided to the parent/guardian(s).

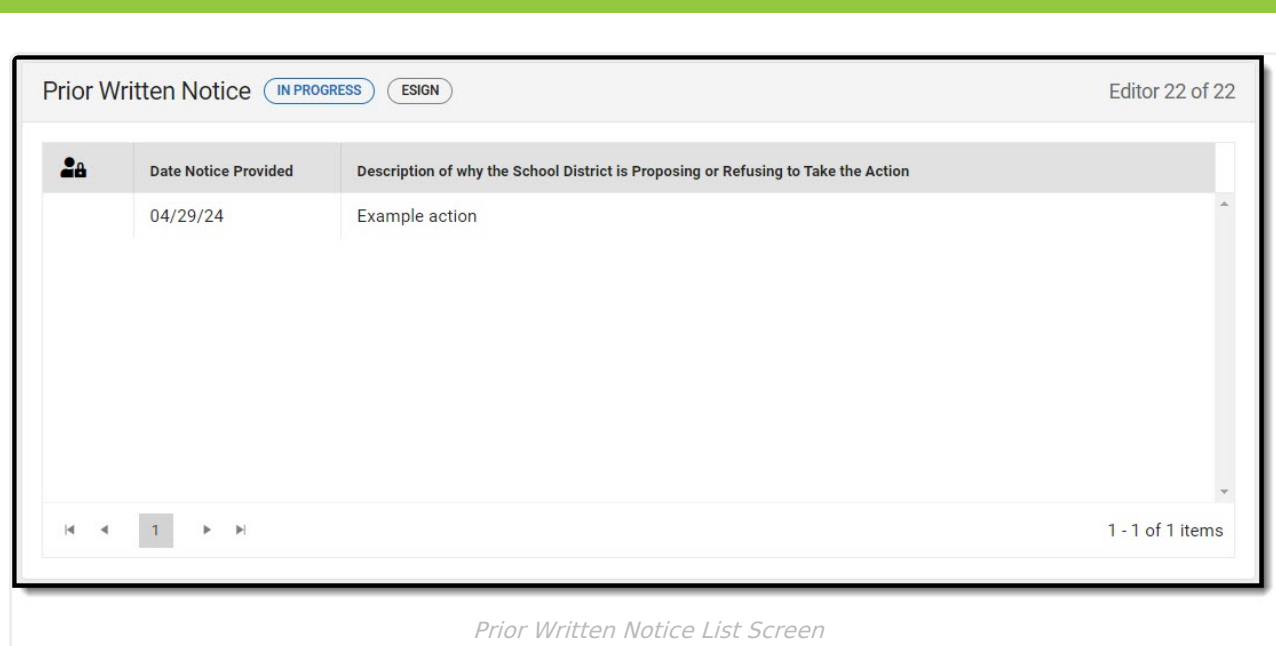

Infinite<br>Camp

^ [Back](http://kb.infinitecampus.com/#top) to Top